## **Enjoy the fun of reading and unlock achievements!**

Beanstack is a website and app that serves as an interactive home for reading challenges and events. It's your one-stop-shop to not only register for challenges, but to also track your reading habits and unlock badges! For the 2024 Summer Reading Program, we have three separate Beanstack challenges for children (grades 1-5), tweens/teens (grades 6-12), and adults (18+). You can pre-register for these virtual challenges on **June 1st**, and they will run from **June 10th - August 10th**. This year, we also have "Adventure Begins at Your Library" themed book lists for each age group on Beanstack!

# **What You Can Do**

- Register as an Individual, Family, Group, or Class
	- $\circ$  Perfect for parents, summer camps, and teachers!
- Track Your Reading
	- $\circ$  Keep a Reading Log
		- Quickly add books to your log by scanning the book's ISBN barcode (not the library's barcode)
	- Set/Record Session Timers
		- Keep track of what you've read and how long you've read
- Complete Reading Challenges
	- $\circ$  Choose from Youth or Adult Reading Challenges created by the Library
- Write Book Reviews
	- $\circ$  Now available on desktop and mobile!
- Earn Badges, Incentives, and Prizes
	- $\circ$  Digital badges and achievements as well as prizes from your Library
- View Highlights
	- $\circ$  Features your badges, stats, and streaks based on your reading habits
- Manage a Family Member's Reading Log & Achievements
	- $\circ$  (If registered as a Family) Easily switch views between member profiles without having to change log-ins

# **How to Sign Up**

Beanstack is easy to use and available both online and as a mobile app. Get started by visiting our Library Beanstack website at www.mympls.beanstack.org to create your account. You can also register through the app (find out how under "Get the App").

Have your library card ready and choose how you would like to register (as an individual, registering a child, registering a family or group) and then complete all required fields (marked with **\***) in the online form. If you do not have a library card, visit your local branch to sign up today!

**Note**: An email address is required — if you do not have an email address, you will need to create one first then come back to register for Beanstack. Once registered, you can access your account online or in the app by signing in with your username and password.

## **Get the App**

You can find the free app in your Apple App Store or Google Play store under the name "Beanstack Tracker" and select "Get" or "Install."

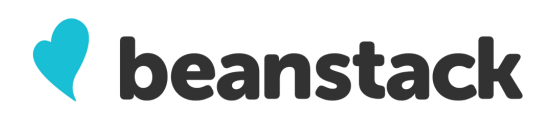

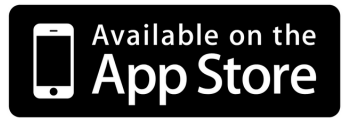

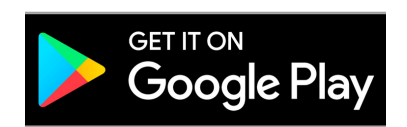

Once downloaded, open the app and follow the simple step-by-step prompts to create an account for yourself, your child, or your family/group. If you've already created your account through the website, you can skip this step and just sign in to your existing account with your registered username and password.

**Registering on the Website vs. Through the App:** Since the app does not use our direct website link, the first prompt in creating your account is selecting "Find Your School or Library" and entering "Morgantown" in the search option. Otherwise, the process is the same as registering on the website.

#### **Troubleshooting**

If at any time you need help with Beanstack, please visit their Help Center and type in your question. If you can't find your answer there, our staff would be happy to assist you! You can reach them by calling 304-291-7425 or by emailing ask@mympls.org.

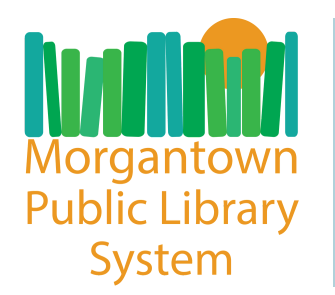

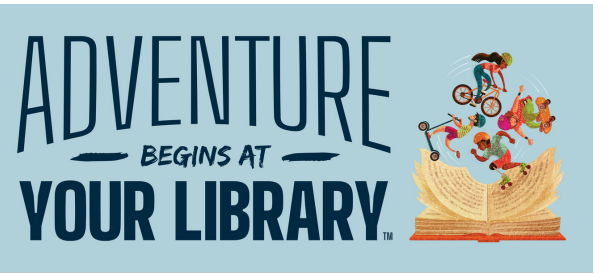